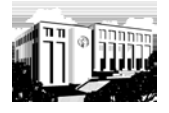

Open the **Firefox** browser. Go t[o http://www.biblindex.mom.fr/.](http://www.biblindex.mom.fr/) Register or Log in. Make your selections. For example:**Search Form** 

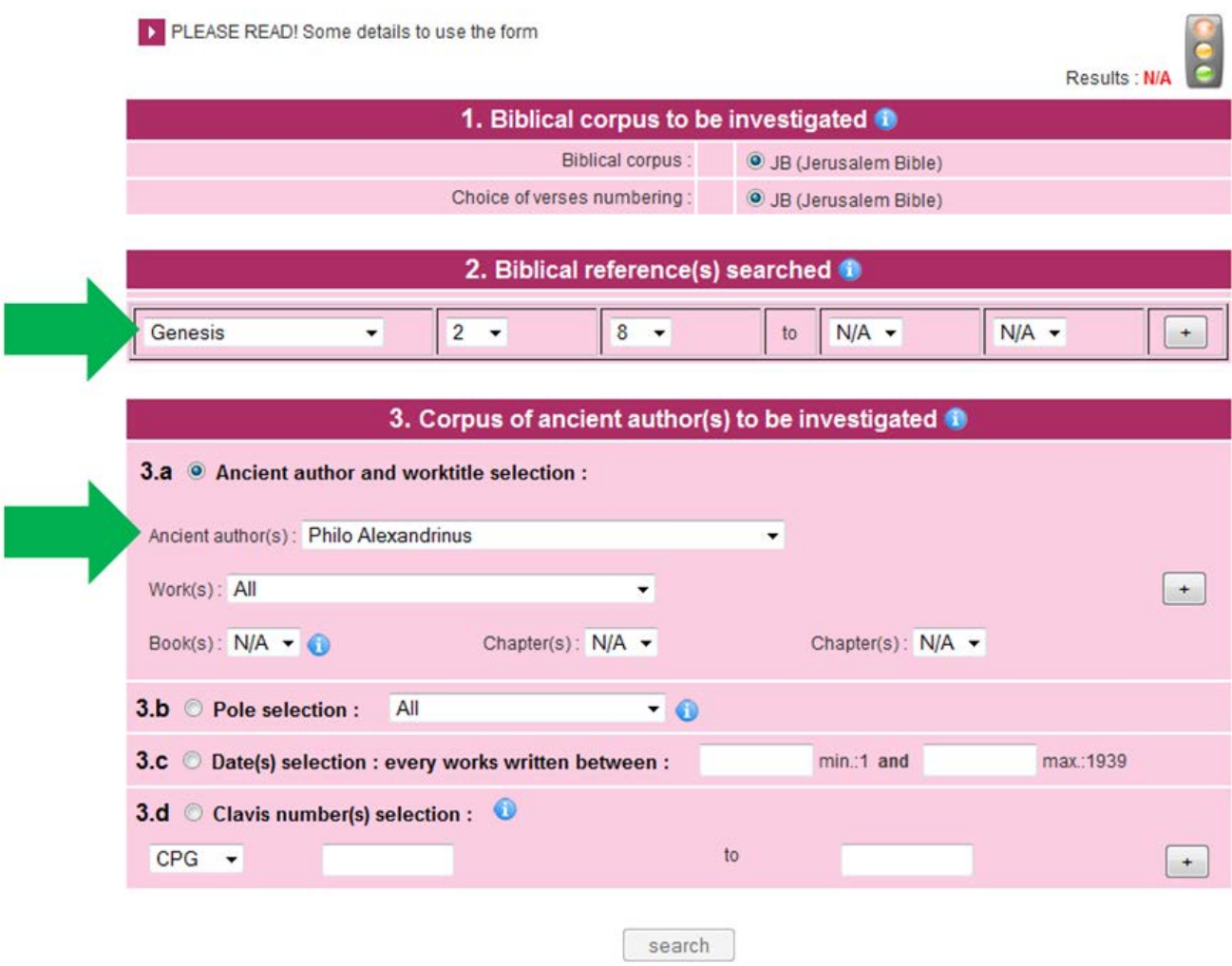

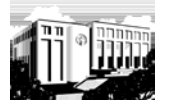

## Click  $\lfloor \frac{+}{+} \rfloor$  in every section in which you have made selections:

### Search Form

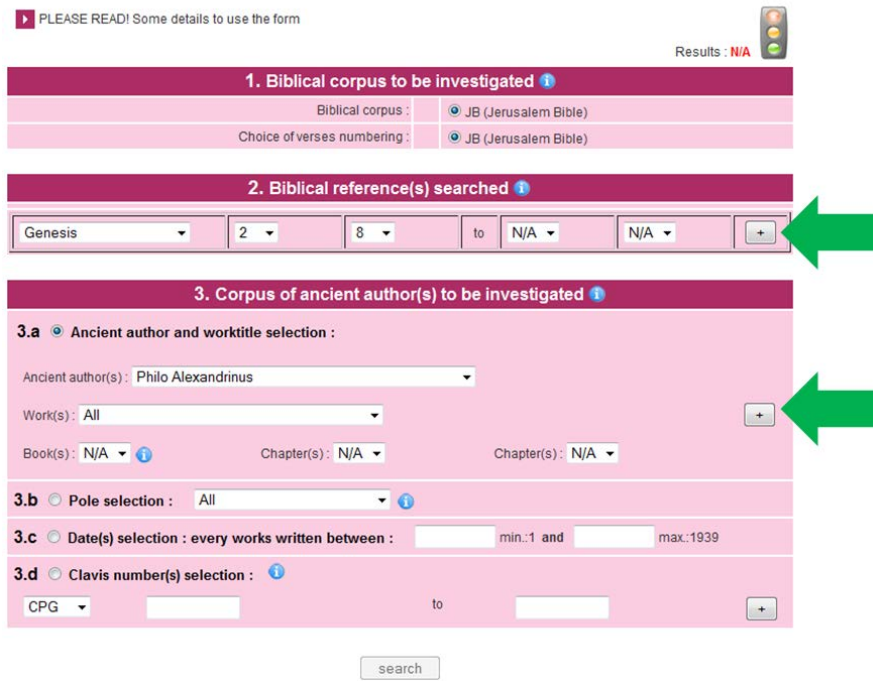

Note that this introduces a record of your search, as below.

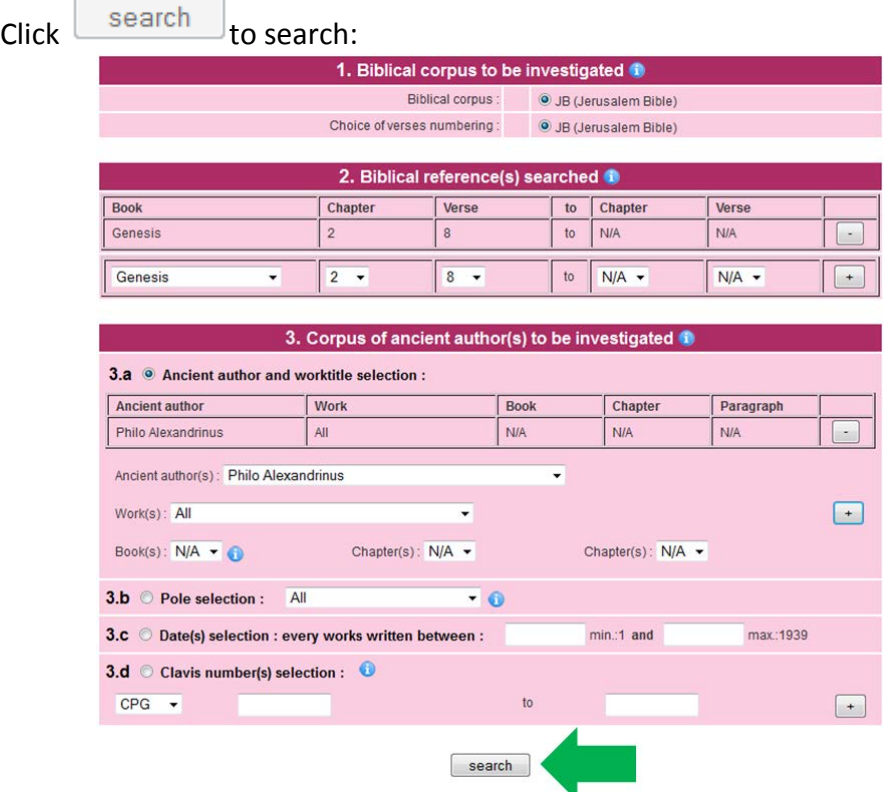

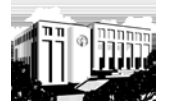

Ń.

# Click within your results:

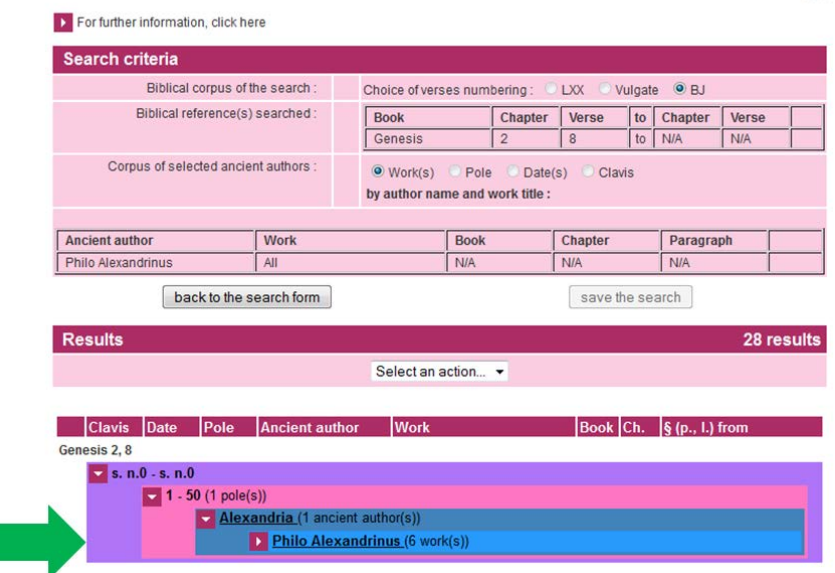

## This yields the results:

Ī

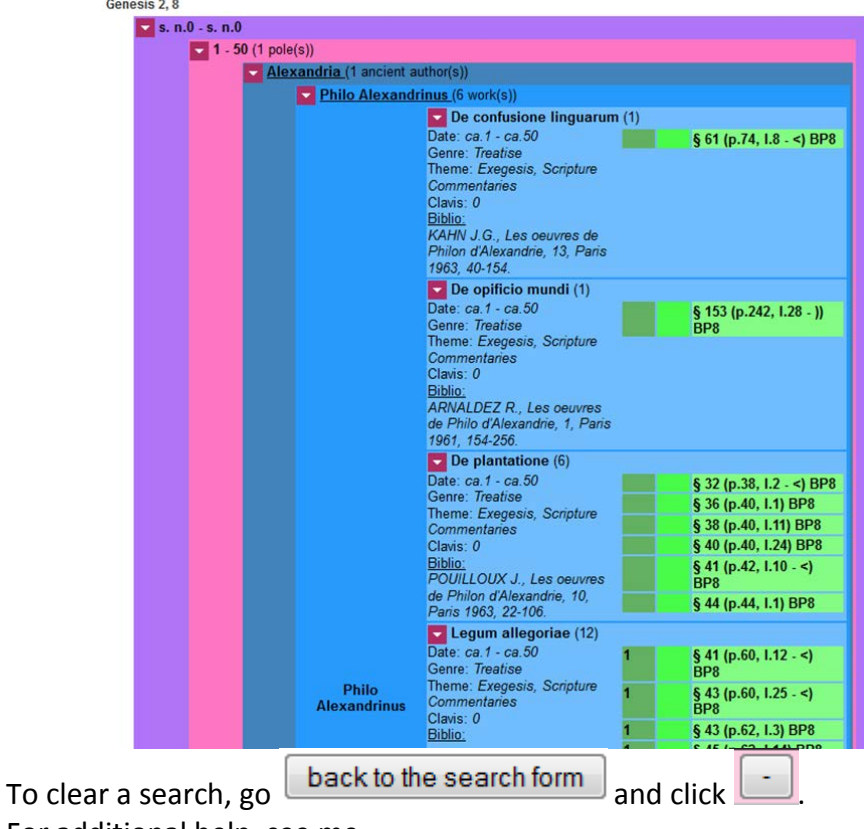

For additional help, see me.